International Institute of Information Technology, Bangalore

# Assignment 1 - 2D Scalar and Vector Field Visualization

# Satvik Ramaprasad | IMT2016008

September 2, 2019

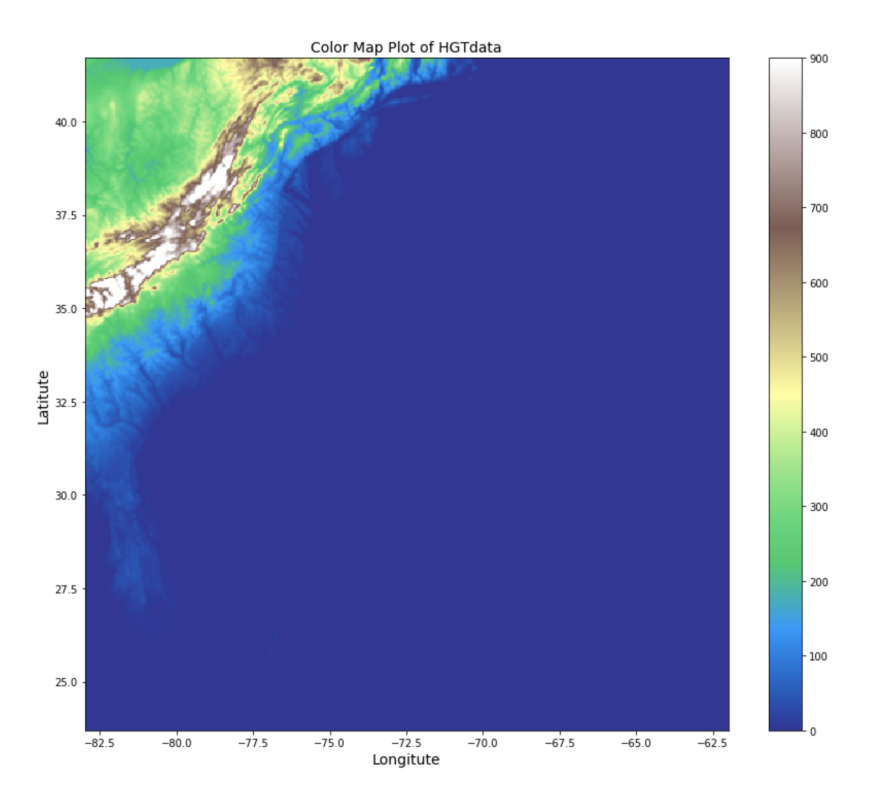

Figure 0.1: Topography Color Map Plot

# **Contents**

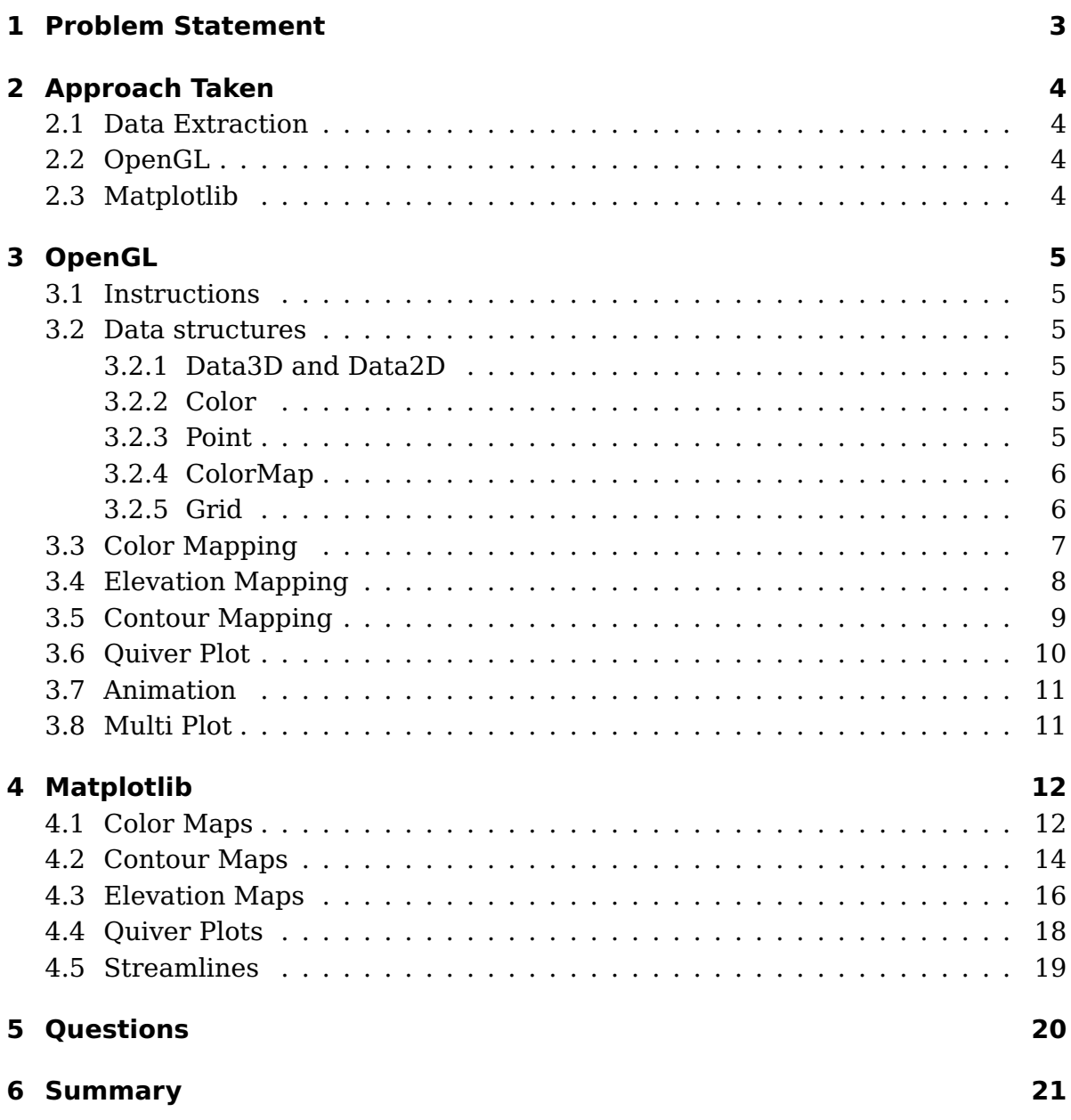

### 1 Problem Statement

#### Description of Assignment

<span id="page-2-0"></span>Dataset: Structured 3D dataset at [http://sciviscontest-staging.ieeevis.org/](http://sciviscontest-staging.ieeevis.org/2004/data.html) [2004/data.html](http://sciviscontest-staging.ieeevis.org/2004/data.html)

Consider scalar fields of cloud moisture mixing ratio, pressure, and temperature; and 2D vector field of (u,v), i.e. X and Y wind speeds. The volumetric data is in x, y, z coordinates, in 500x500x100 sized grids. We are interested in only studying the x-y planes (corresponding to longitude-latitude data). Hence, the first task is to aggregate data about the z-axis. Uniformly aggregate "n" layers in the z-axis, such that n is a manageable number for running an interactive application. Experiment values of n to be 5, 10, and 20. The aggregation operation can be averaging. Visualize the scalar fields and vector field for each (aggregated) x-y layer, looping through values of z. The scalar fields can be visualized using colour mapping, and height/elevation mapping, and vector field using the quiver/hedgehog plot. Use color and geometry visual encodings judiciously. For color mapping, visualize using 1-colour, 2-colour, 3-colour, and rainbow colour spectrum.

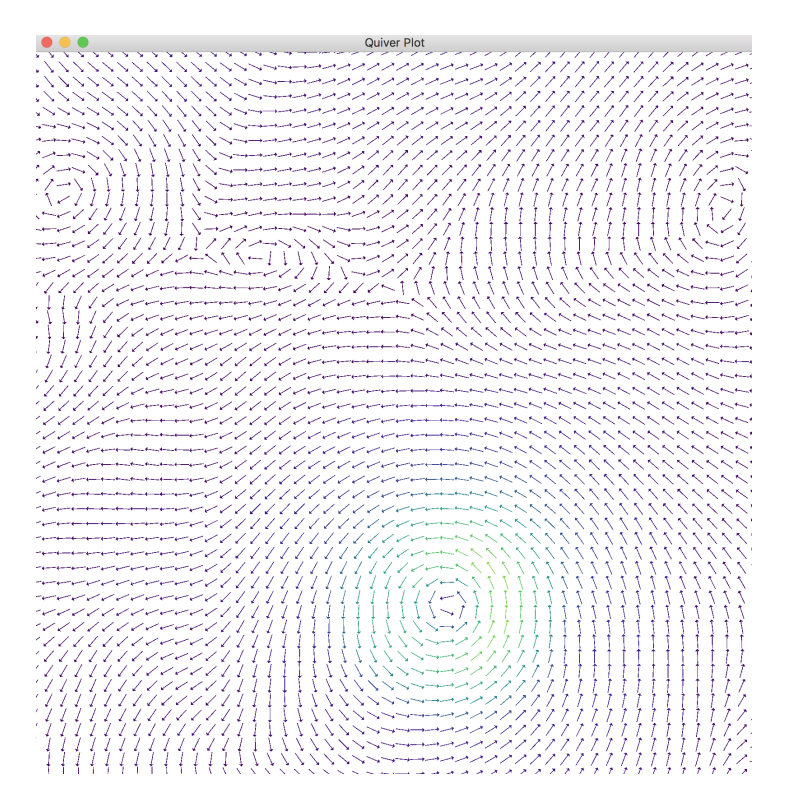

Figure 1.1: Wind Quiver Plot (Uf01+Vf01) height - 10 time - 1

## 2 Approach Taken

<span id="page-3-0"></span>I decided to implement the algorithms for the visualizations in OpenGL 3.3 in addition to visualizing the data in Matplotlib (python). Note that things like legend, axis etc was not shown in the opengl implementations due to the unnecessary overhead involved.

#### 2.1 Data Extraction

<span id="page-3-1"></span>The dataset consisted of several variables including temperature, pressure and wind. The data was stored in a brick of floats. Except HGT Data, other variables were of the dimensions 500x500x100.

- x (Longitude) coordinate runs from 83 W to 62 W (approx)
- y (Latitude) coordinate runs from 23.7 N to 41.7 N (approx)
- z (Vertical) coordinate runs from .035 KM to 19.835 KM (100 equally spaced levels with delta=.2 KM)

Data extraction was slightly tricky as the data was stored in Big Endian format and in coloumn major instead of row major. In Python, numpy was used to extract and manipulate the data. In  $C++$ , the data was extracted by using native functions. Data Aggregation over different time steps was done in numpy and then exported for use in C++.

#### 2.2 OpenGL

<span id="page-3-2"></span>The following visualizations were implemented

- 1. ColorMap
- 2. ElevationMap
- 3. ContourPlot
- 4. QuiverPlot

In addition to these visualizations, Animation and MultiPlot was created to easily combine different visualizations. They will be explained in detail in section [3.](#page-4-0)

#### 2.3 Matplotlib

<span id="page-3-3"></span>Matplotlib was used to explore the data and try different visualizations and color mappings. This will be explained in detail in section [4.](#page-11-0)

### 3 OpenGL

#### 3.1 Instructions

#### Building

<span id="page-4-1"></span><span id="page-4-0"></span>To build the program, simply run make in the directory with the Makefile. To simplify demonstration, the Makefile also launches the program from the bin folder. Run make clean to cleanup.

#### Usage and Controls

Use space to loop through the visualizations. Use mouse control to explore the visualization.

#### 3.2 Data structures

<span id="page-4-2"></span>Several data structures were created to make manipulation of data easy. The data structures are as follows.

#### 3.2.1 Data3D and Data2D

<span id="page-4-3"></span>This data structure have the following features

- Read data into memory, given the data specification (little Endian and big Endian, data size)
- Easily manipulate individual data points
- Get data slice (Extract a Data2D slice from Data3D)
- Down Sample Data by averaging (Convert a 500x500 -> 100x100)

#### 3.2.2 Color

<span id="page-4-4"></span>This data structures have the following features

- Manipulation of Color Easily
- <span id="page-4-5"></span>• Ease of interpolation between colors

#### 3.2.3 Point

This data structures have the following features

- Manipulation of Position Easily
- Ease of interpolation between points (color and position)

#### 3.2.4 ColorMap

<span id="page-5-0"></span>This data structures have the following features

- Insert Color Steps and store efficiently
- Query Color Value efficiently and interpolate between color values

#### 3.2.5 Grid

<span id="page-5-1"></span>This data structures have the following features. It is the primary datastructure used to finally render the data.

- Ease of manipulation of grid points (Position and Color)
- Render efficiently using shaders

### 3.3 Color Mapping

<span id="page-6-0"></span>Color Map's implementation is straightforward. For each grid point, the color map data structure discussed in section [3.2.4](#page-5-0) was used to compute the color. The Grid datastructure as discussed in section [3.2.5](#page-5-1) will render efficiently.

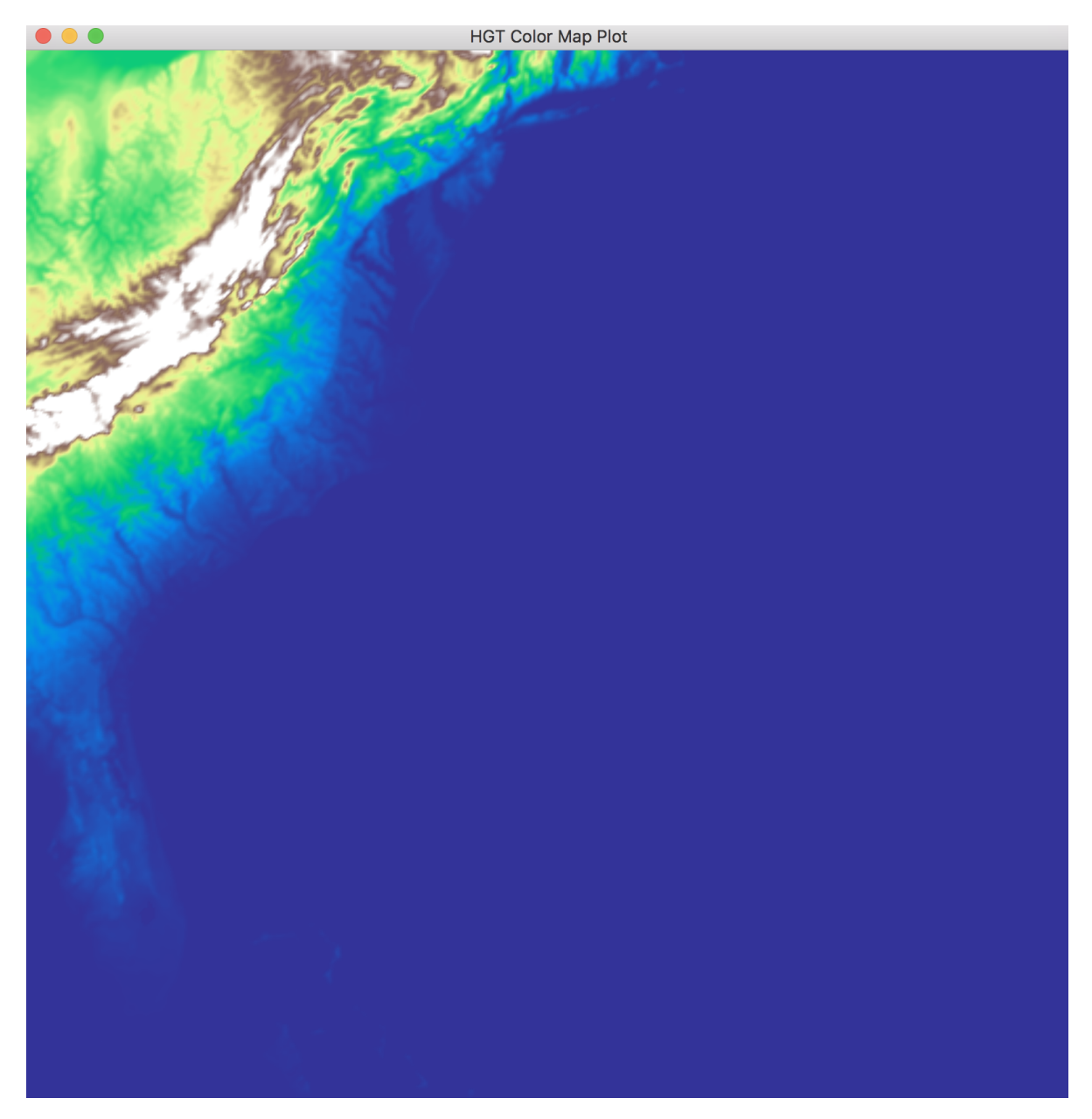

Figure 3.1: HGT Color Map Plot

### 3.4 Elevation Mapping

<span id="page-7-0"></span>Elevation Mapping adds on to color mapping. In addition to color, the depth of the grid points also are changed to give depth. Figure [3.2](#page-7-1) illustrates a visualization of pressure data using elevation mapping. Note that the eye of the hurricane can clearly be seen as a valley.

<span id="page-7-1"></span>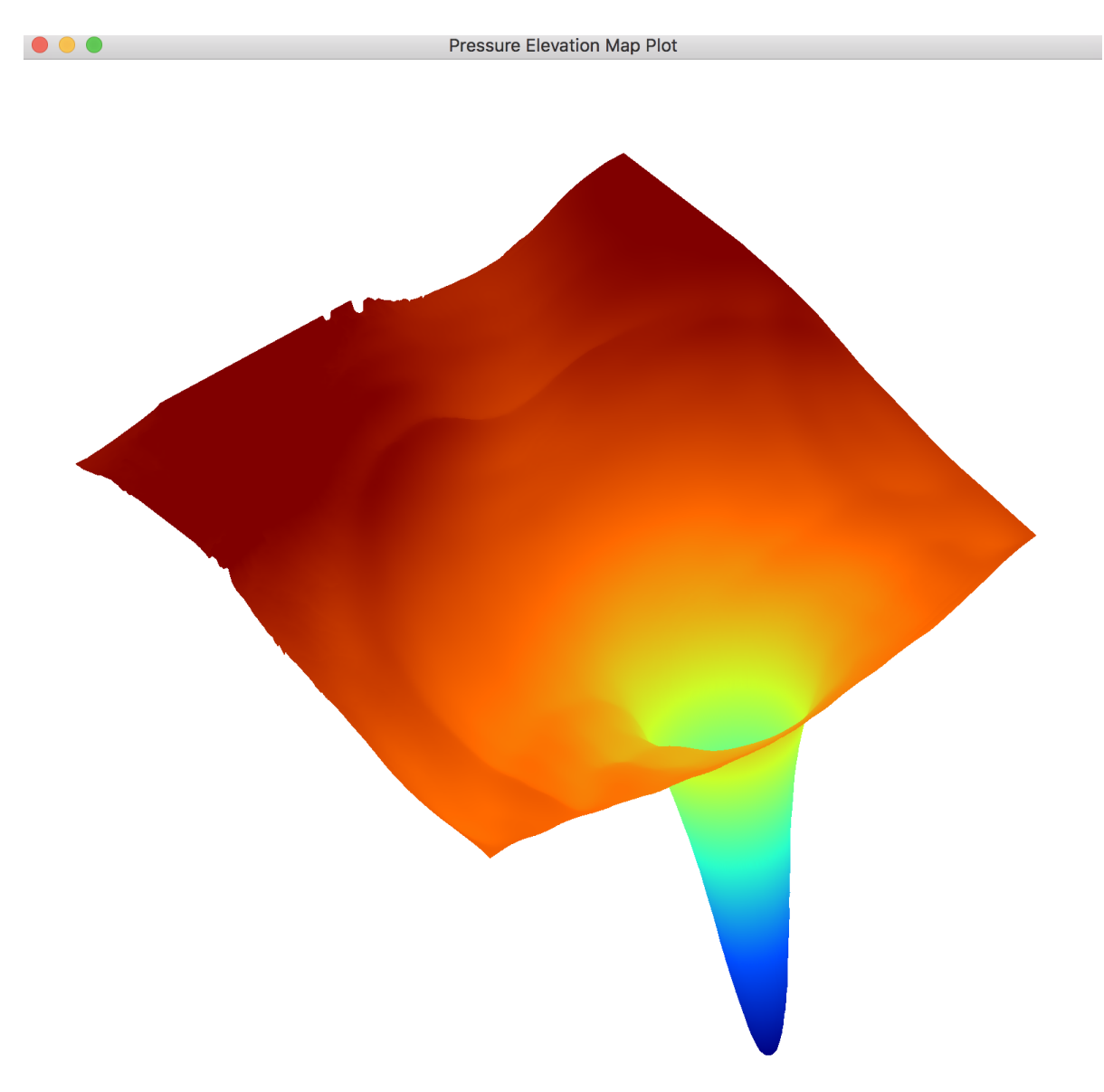

Figure 3.2: Pressure Elevation Mapping (Pf01). Height - 80, time - 1

### 3.5 Contour Mapping

<span id="page-8-0"></span>Contour mapping was implemented using marching squares algorithm. Figure [3.3](#page-8-1) illustrates a visualization of HGT data using contour mapping.

<span id="page-8-1"></span>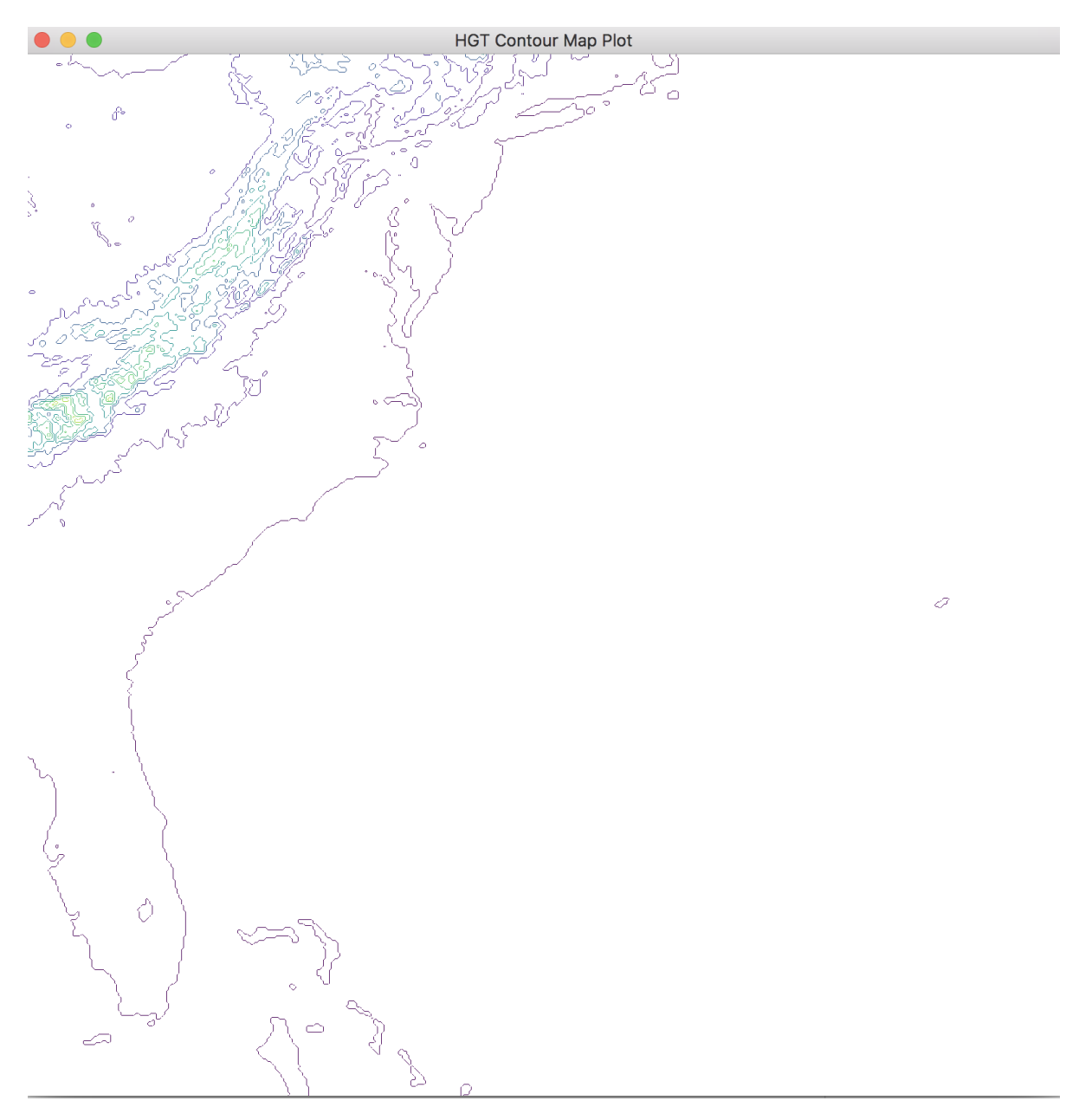

Figure 3.3: Contour Mapping of HGT data.

### 3.6 Quiver Plot

<span id="page-9-0"></span>Quiver Plot was implemented by normalizing the u-v directions and using color to indicate velocity. Figure [3.4](#page-9-1) illustrates a visualization of wind data using quiver plotting. Note that while there seems to be many hurricanes in the picture, only one of them has high velocity indicating high wind speeds.

<span id="page-9-1"></span>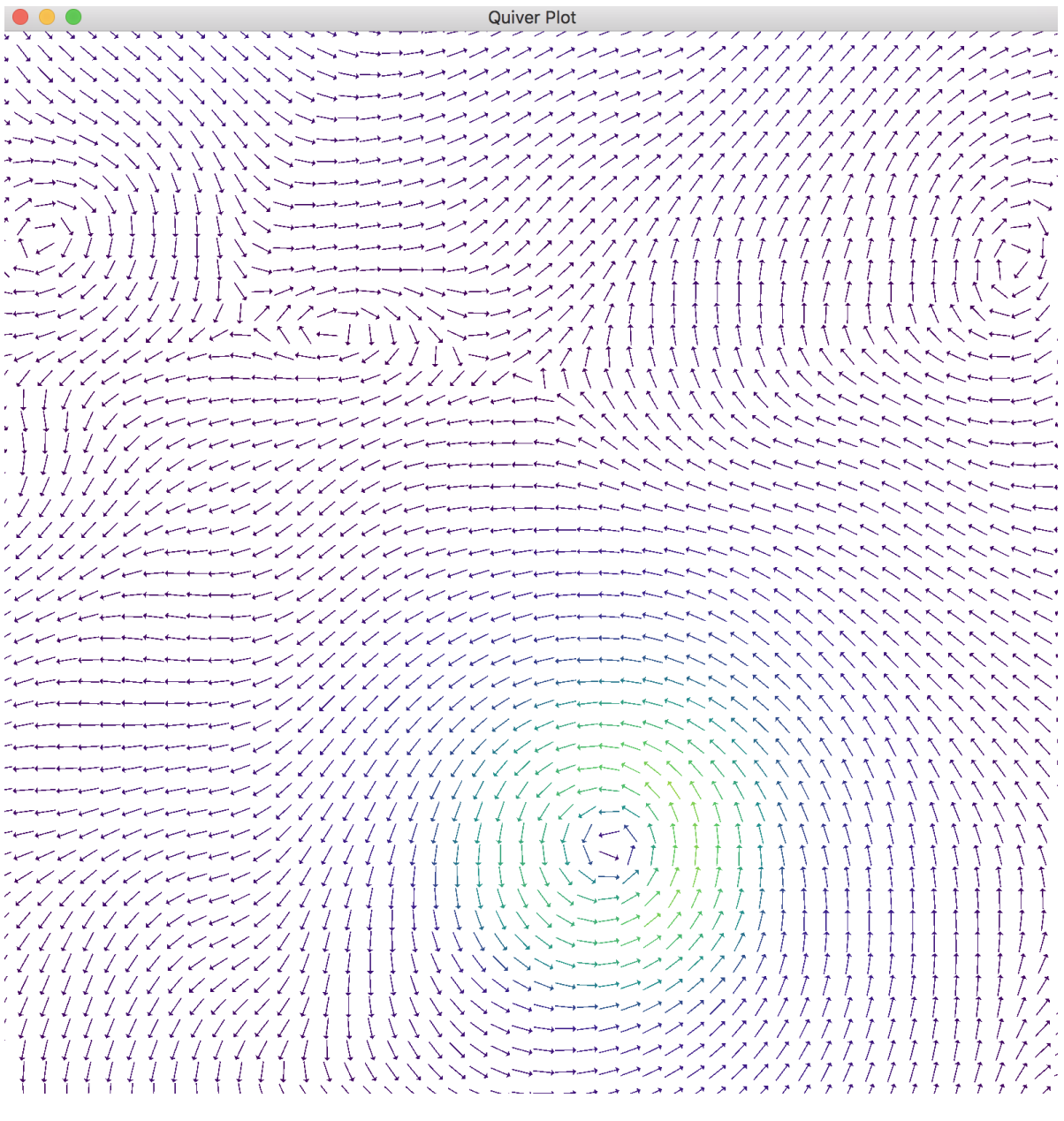

Figure 3.4: Wind Quiver Plot (Uf01 + Vf01), height = 1, time = 1

#### 3.7 Animation

<span id="page-10-0"></span>Any of the previous visualizations can be combined to provide an animation. This is done by adding multiple frames and the animation class loops through the frames. Note that it is not possible to show animation in the report. Please check images/opengl/animation.mp4 for a preview.

#### 3.8 Multi Plot

<span id="page-10-1"></span>Any of the previous visualizations including animations can be combined one over the other to be visualized simultaneously. Opacity of the visualizations can be varied to get best results. Figure [3.5](#page-10-2) illustrates a visualizations of HGT Data, Wind Data and Rain Data.

<span id="page-10-2"></span>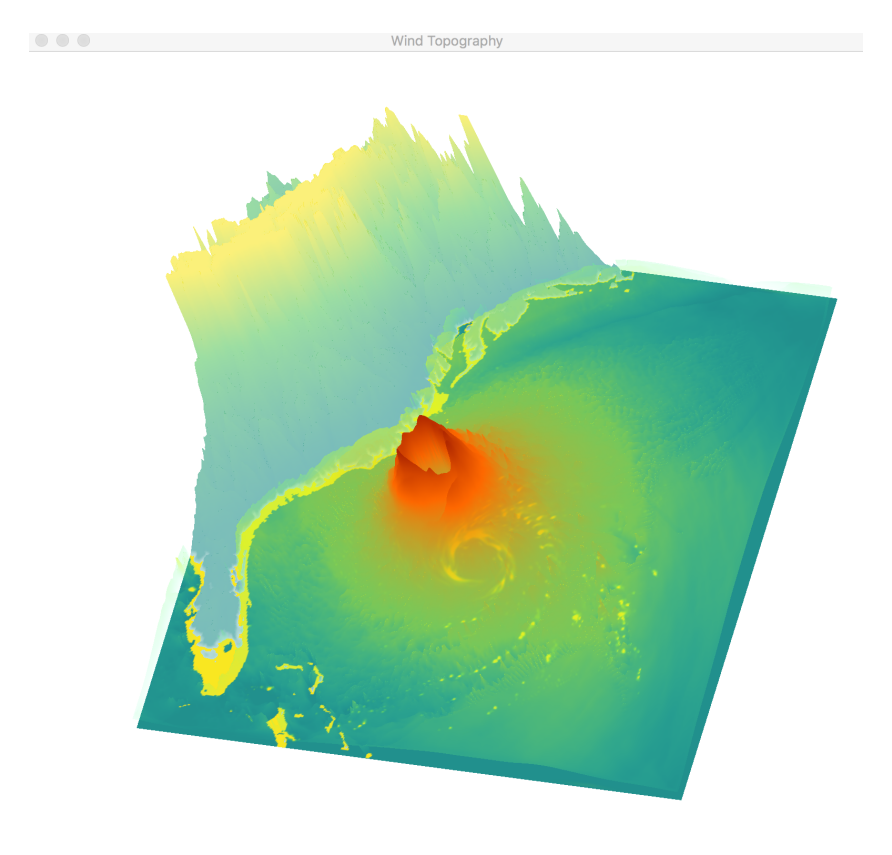

Figure 3.5: Wind Quiver Plot (Uf01 + Vf01), height = 1, time = 1

### 4 Matplotlib

<span id="page-11-0"></span>All visualizations done in matplotlib can be seen in matplotlib/visualizations.html. The following are the highlights of the visualizations.

<span id="page-11-1"></span>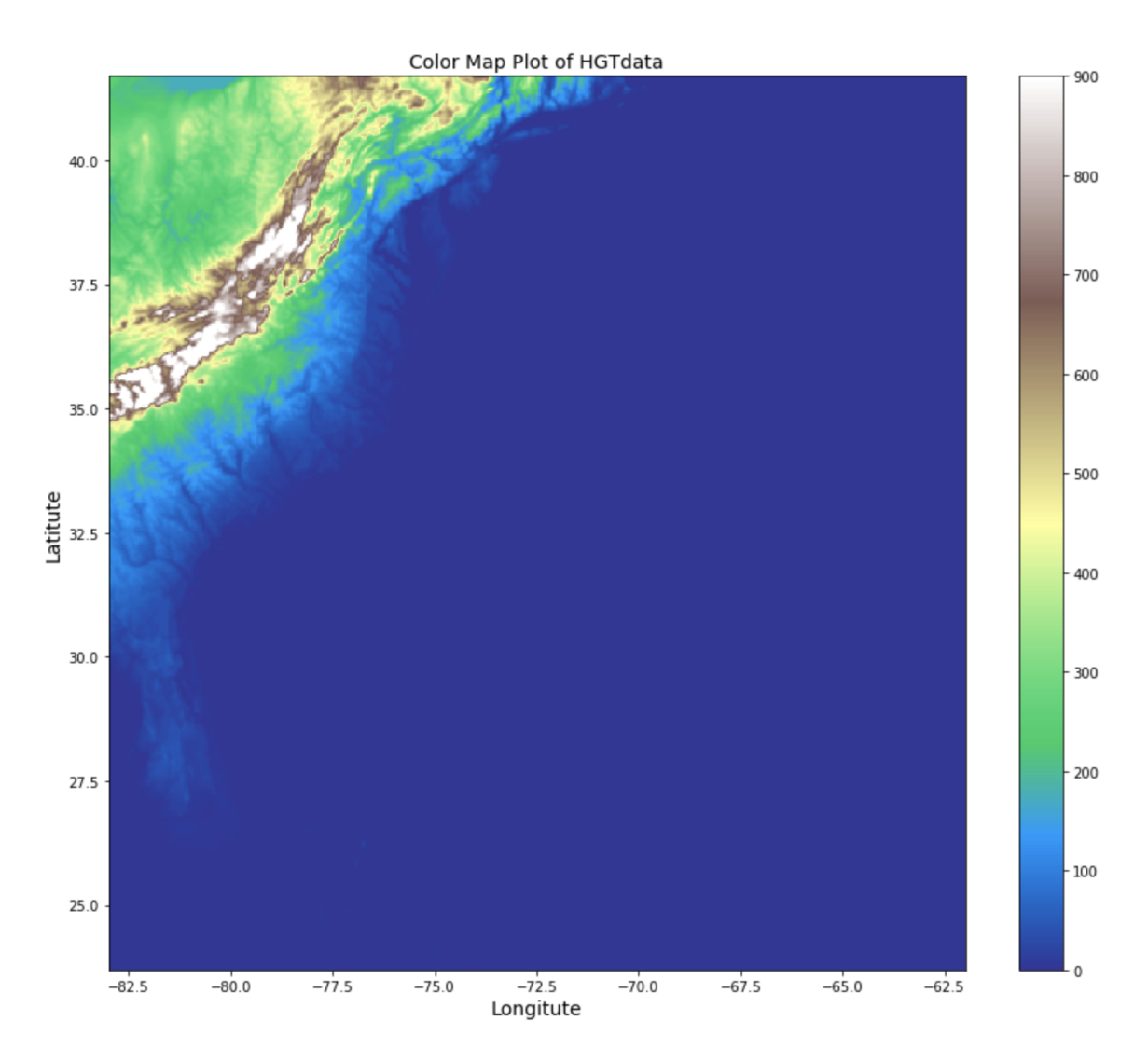

### 4.1 Color Maps

Figure 4.1: HGT Color Map

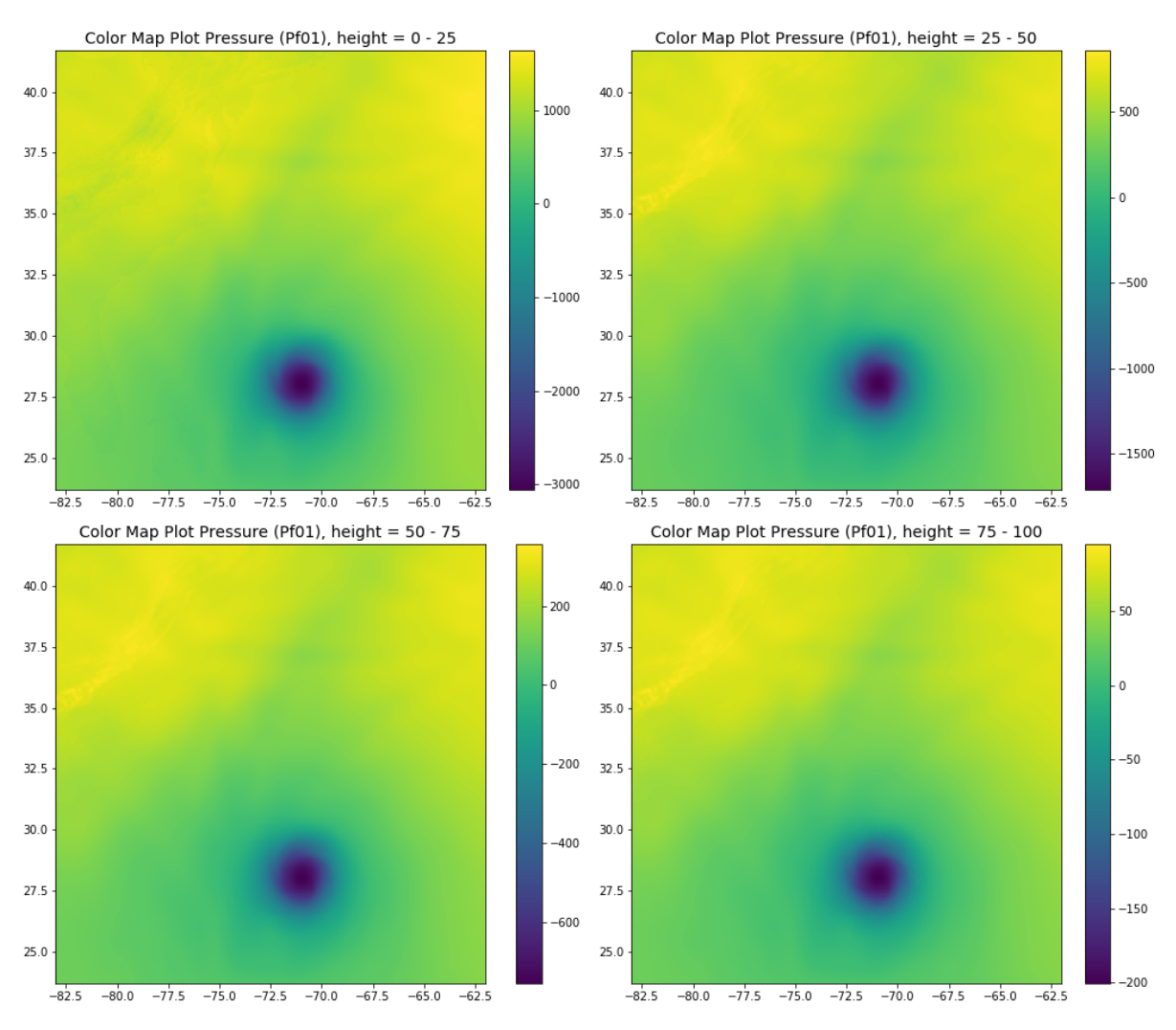

Figure 4.2: Pressure Color Map (Pf01)

# 4.2 Contour Maps

<span id="page-13-0"></span>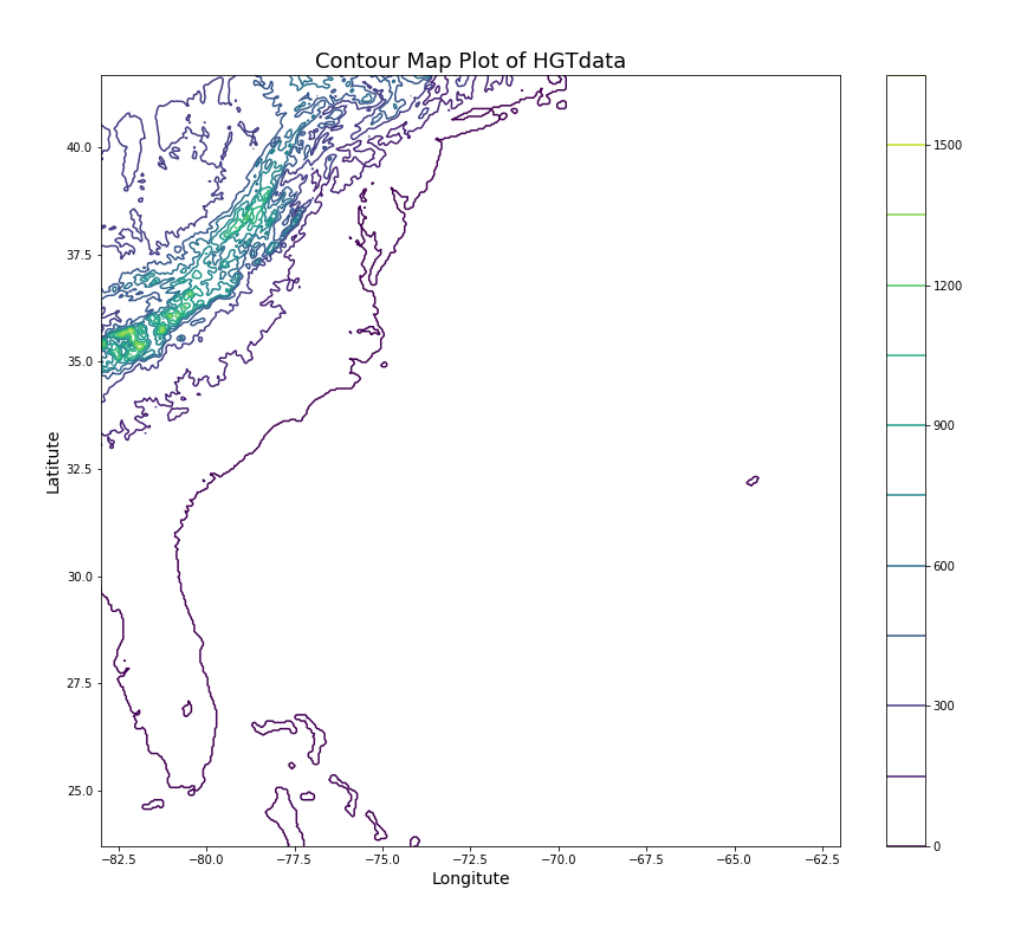

Figure 4.3: Contour Map of HGT Data

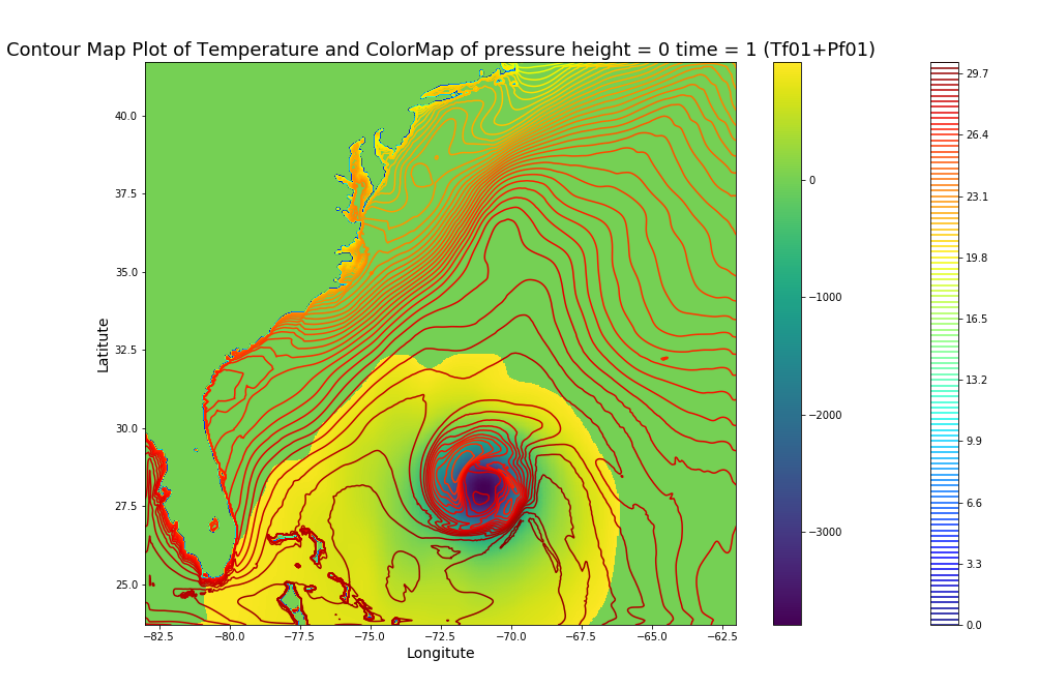

Figure 4.4: Color Map of pressure and contour map of temperature (Pf01 + Tf01)

### 4.3 Elevation Maps

<span id="page-15-0"></span>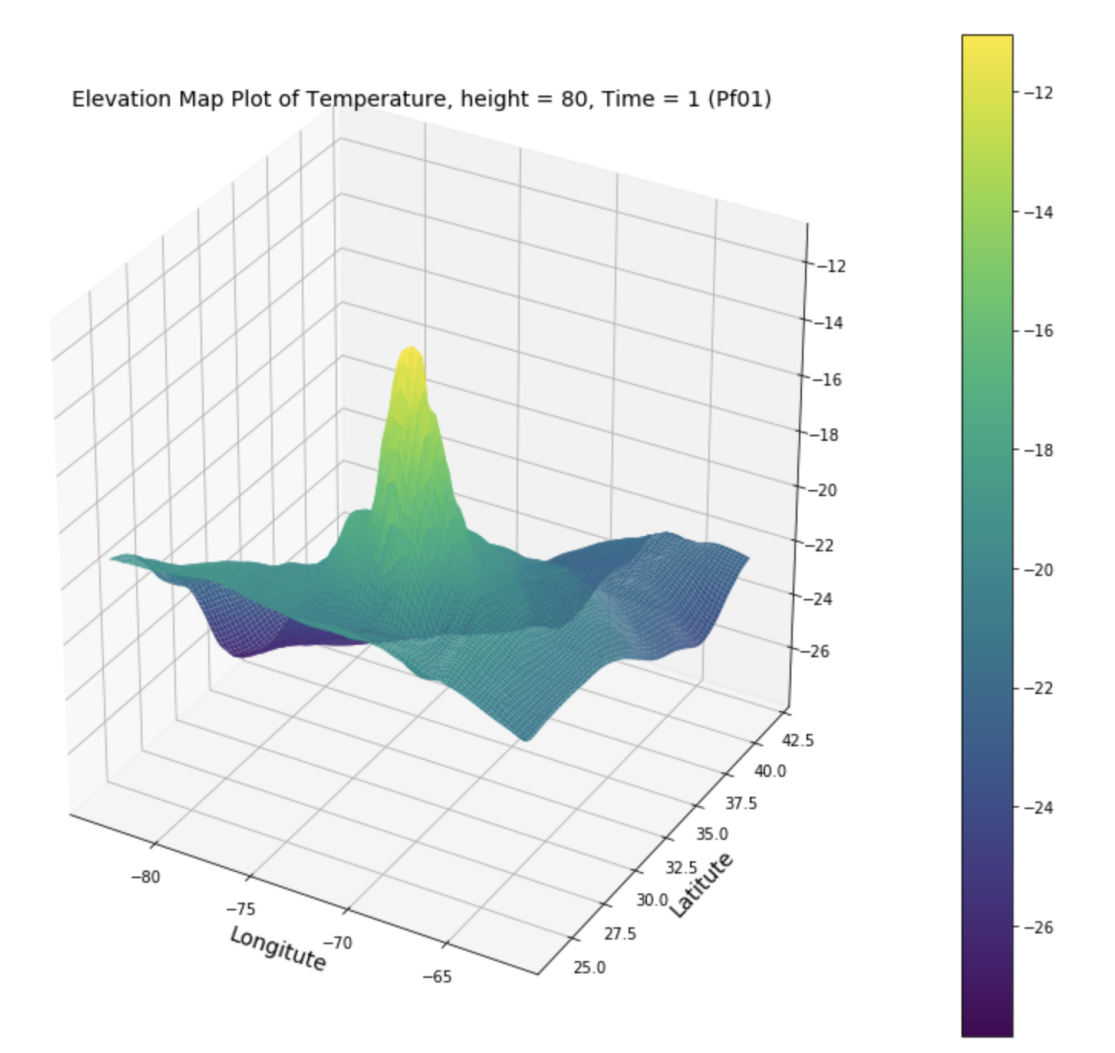

Figure 4.5: Temperature Elevation Plot

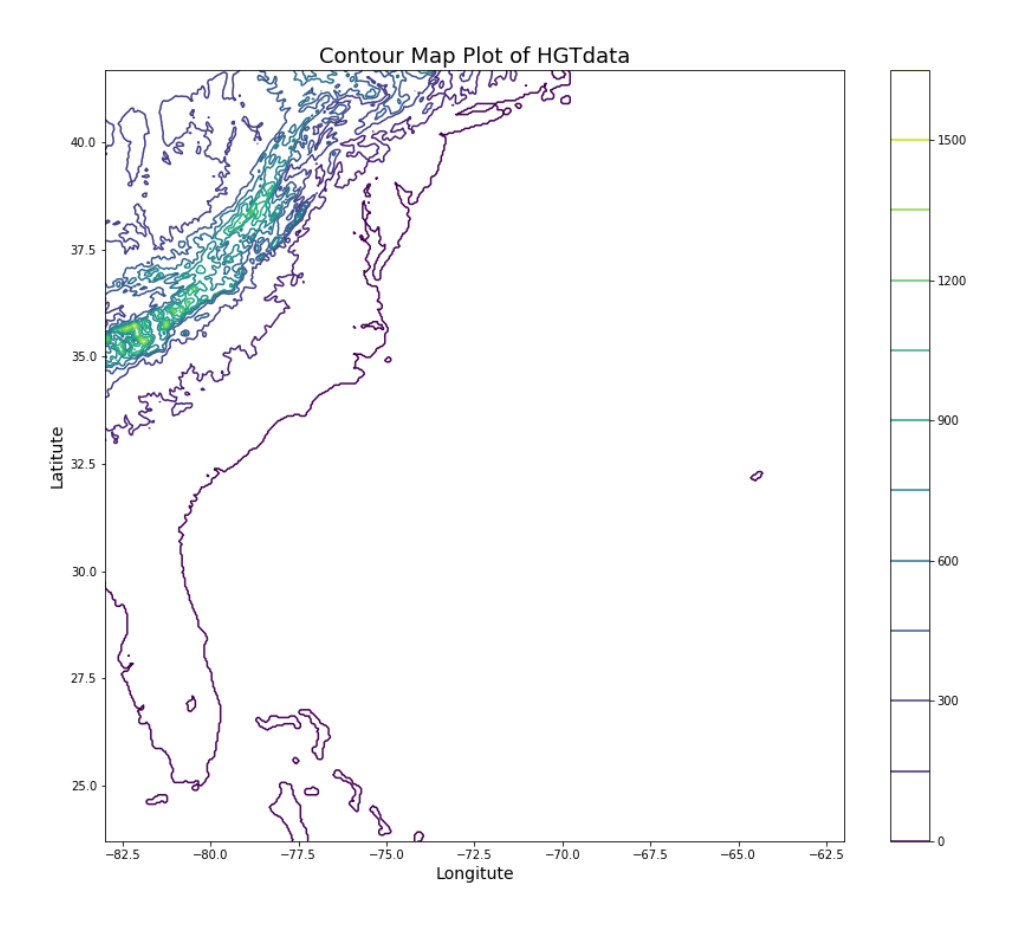

Figure 4.6: HGT Elevation Plot

# 4.4 Quiver Plots

<span id="page-17-0"></span>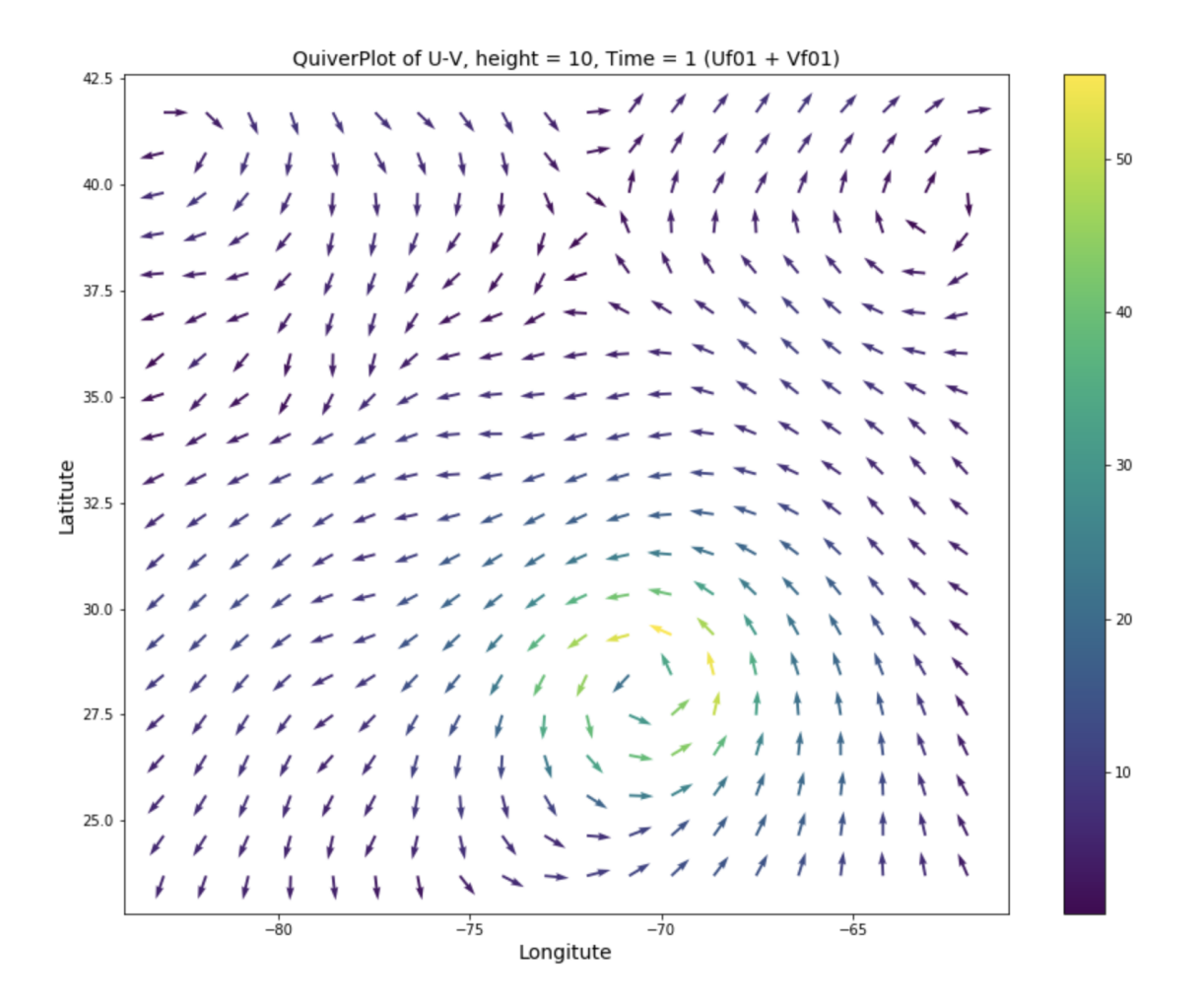

Figure 4.7: Wind Quiver Plot

### 4.5 Streamlines

<span id="page-18-0"></span>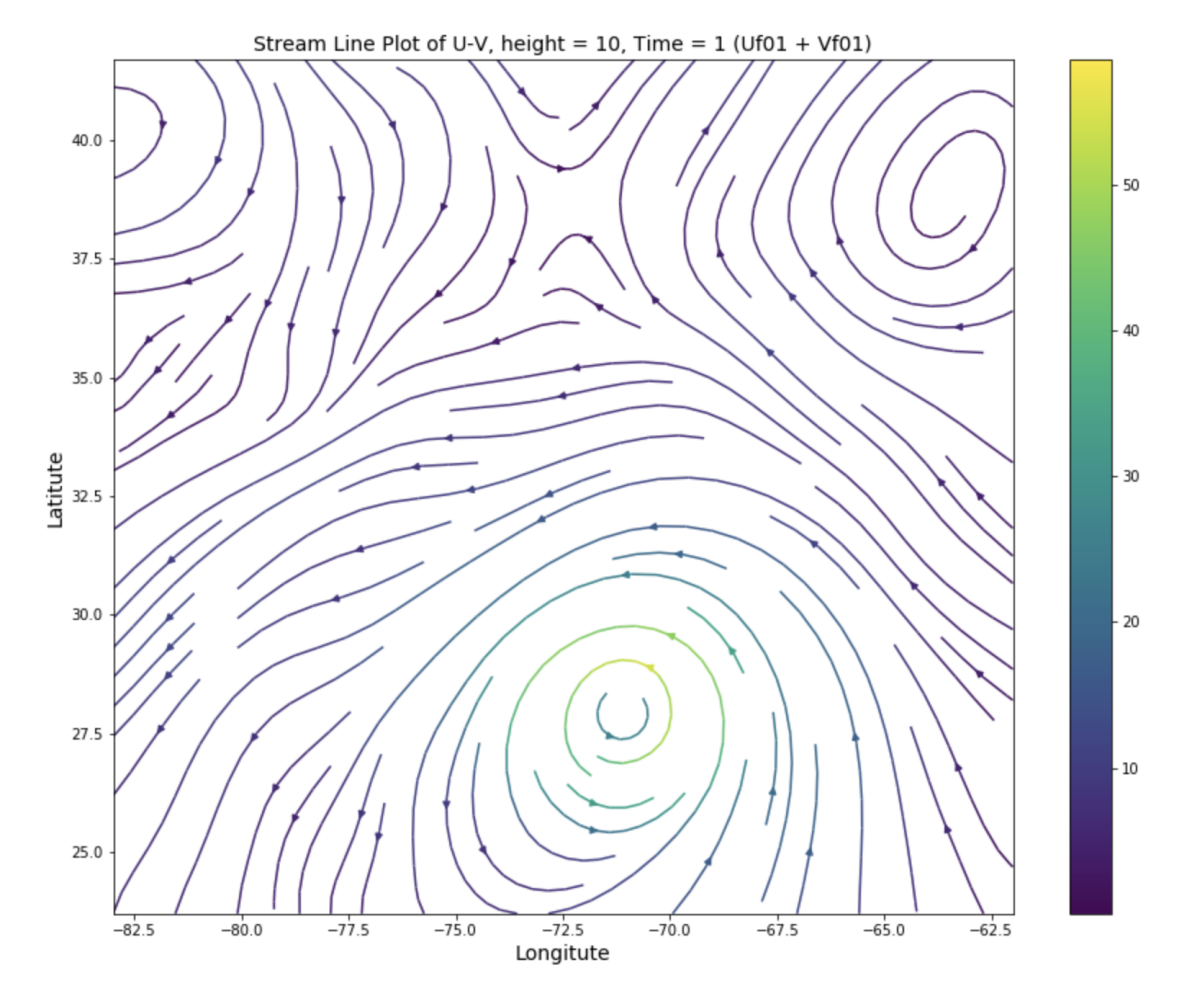

Figure 4.8: Wind StreamLine Plot

### 5 Questions

<span id="page-19-0"></span>1. What are your inferences on the value of n? Did large values of n lead to loss of information? If yes, which variable(s) was/were affected?

**Ans:** In my experiments, I noticed that the large values of n smoothened out some variations with height which is expected as we are aggregating by averaging. Another issue I noticed was that the range of values for some variables changed drastically with height. For example temperature at sea level > 20 but at higher levels, the temperature was sub zero. Therefore depending on the n values, the averaging lead to loss of information. I noticed this primarily with temperature, pressure and wind values.

2. What inferences can you make on the choice of your colour spectra? Did you find any artifacts introduced by the rainbow colour spectrum?

Ans: In my experiments, I conclude that it is generally good to use 1 or 2 Color Color Maps. Sometimes 3 Color Colormaps are also good. ColorMaps with higher number of colors such as the rainbow color spectrum generally has many issues. Firstly there will be abrupt change in color brightness (as perceived by the eye) which will lead to false conclusion that there are boundaries in the data. Secondly the color variation between the spectrum is not very smooth and change very rapidly between the color boundaries. Lastly to the human eye, red appears closer to blue than yellow and green, however the rainbow colormap has the order reversed.

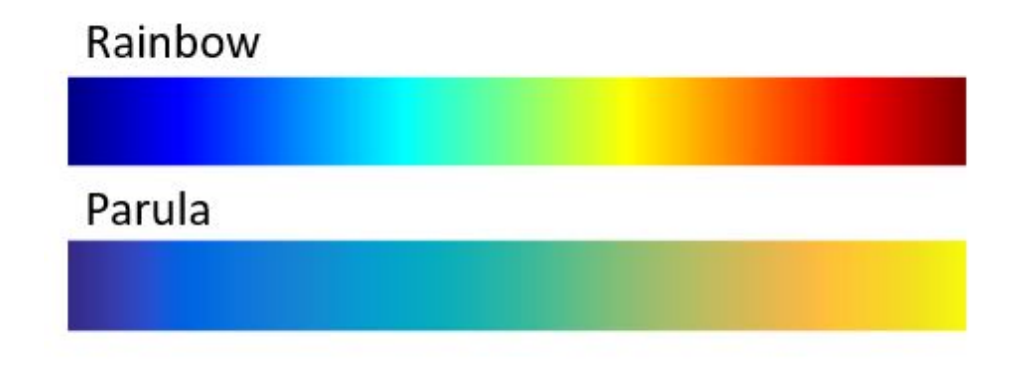

Figure 5.1: Rainbow Vs Parula Color Map

### 6 Summary

<span id="page-20-0"></span>I have successfully implemented color maps, contour maps (marching squares algorithms) , quiver plots and elevation maps in OpenGL. Using OpenGL I was able to render reasonably complex animations efficiently. I was able to explore the data and try different color maps in matplotlib.

### References

- [1] Learnopengl: Basic lighting. [https://learnopengl.com/Lighting/](https://learnopengl.com/Lighting/Basic-Lighting) [Basic-Lighting](https://learnopengl.com/Lighting/Basic-Lighting).
- [2] Learnopengl: Matrix transformations, coordinate systems. [https://](https://learnopengl.com/Getting-started/Coordinate-Systems) [learnopengl.com/Getting-started/Coordinate-Systems](https://learnopengl.com/Getting-started/Coordinate-Systems).
- [3] Matplotlib. <https://matplotlib.org/users/interactive.html>.
- [4] Matplotlib documentation. <https://devdocs.io/matplotlib~3.1>.
- [5] Virtual trackball brocku. [https://www.cosc.brocku.ca/Offerings/3P98/](https://www.cosc.brocku.ca/Offerings/3P98/course/OpenGL/glut-3.7/progs/examples/trackball.c) [course/OpenGL/glut-3.7/progs/examples/trackball.c](https://www.cosc.brocku.ca/Offerings/3P98/course/OpenGL/glut-3.7/progs/examples/trackball.c).
- [6] Virtual trackball khronos. [https://www.khronos.org/opengl/wiki/](https://www.khronos.org/opengl/wiki/Object_Mouse_Trackball) [Object\\_Mouse\\_Trackball](https://www.khronos.org/opengl/wiki/Object_Mouse_Trackball).